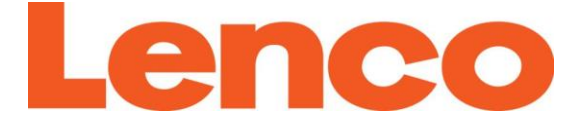

## **Модель L-91**

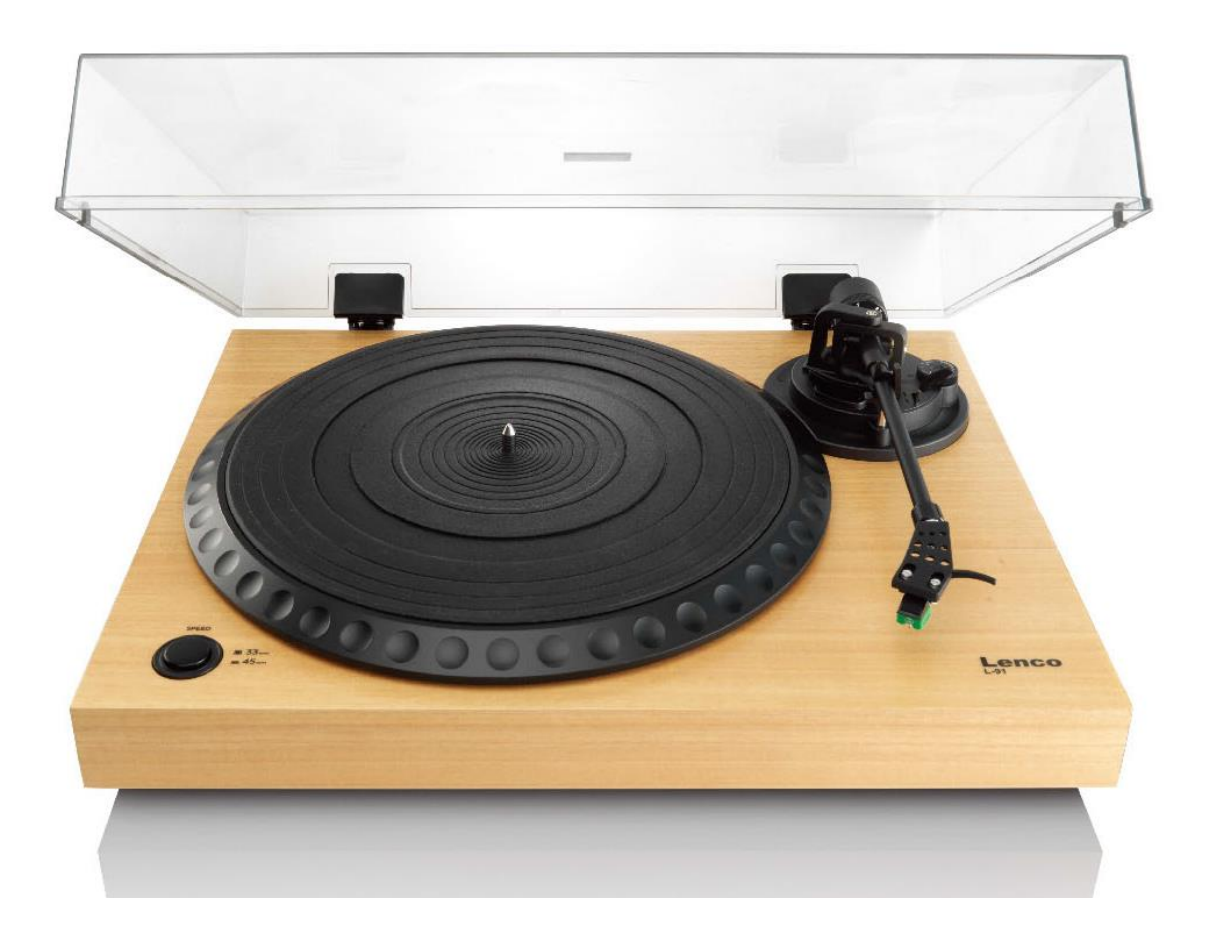

# **Руководство пользователя: ВИНИЛОВЫЙ ПРОИГРЫВАТЕЛЬ С USB ПОДКЛЮЧЕНИЕМ И ВСТРОЕННЫМ ПРЕДУСИЛИТЕЛЕМ**

### **Русский**

### **ВНИМАНИЕ:**

Использование элементов управления, регулировка или выполнение действий, отличных от указанных здесь, может привести к опасному радиоактивному облучению.

Настройка и ремонт данного устройства производится только квалифицированным персоналом.

### **МЕРЫ ПРЕДОСТОРОЖНОСТИ ПЕРЕД ИСПОЛЬЗОВАНИЕМ**

### **СОБЛЮДАЙТЕ ДАННЫЕ ИНСТРУКЦИИ:**

- 1. 1. Не пользуйтесь устройством вблизи воды.
- 2. Производите чистку только сухой тканью.
- 3. Не перекрывайте вентиляционные отверстия. Установка выполняется в соответствии с инструкциями производителя. При установке устройства на полку, оставляйте не менее 5 см (2 дюйма) свободного пространства вокруг всего устройства.
- 4. Во время установки следуйте указаниям соответствующим прилагаемому руководству пользователя.
- 5. Не наступайте на шнур питания и не пережимайте его, особенно в местах рядом с вилками и в местах его выхода из прибора. Не кладите тяжелые предметы на шнур питания, так как они могут повредить его. Храните устройство в недоступном для детей месте. Игра со шнуром питания может привести к серьезным травмам.
- 6. Отключайте прибор во время грозы или на периоды долговременных простоев.
- 7. Не устанавливайте устройство вблизи источников тепла радиаторов, обогревателей, печей, свечей и других приборов, выделяющих тепло.
- 8. Держите устройство вдали от источников сильных электромагнитных полей.
- 9. Электростатический разряд может нарушить нормальную работу устройства. В таком случае, перезагрузите устройство и включите его заново, следуя инструкциям по эксплуатации. Соблюдайте осторожность при передаче файлов и работайте в условиях, свободных от помех.
- 10. Внимание! Никогда не вставляйте какие-либо предметы в устройство через вентиляционные или другие отверстия. Внутри устройства есть детали под высоким напряжением, поэтому попадание посторонних предметов внутрь устройства может привести к поражению электрическим током и / или короткому замыканию внутренних частей. Пролитая на устройство вода или другая жидкость могут вызвать те же последствия.
- 11. Не используйте устройство во влажной среде или помещениях, таких как ванные комнаты, кухни с паром или вблизи бассейнов.
- 12. Не используйте данное устройство, если возможно образование конденсата.
- 13. Несмотря на то, что устройство изготовлено с особой тщательностью и было проверено перед отправкой с завода несколько раз, могут возникнуть проблемы, как и с другими электрическими приборами. При обнаружении дыма, чрезмерного нагревания или любых других непредвиденных проблем, следует немедленно извлечь штепсельную вилку шнура питания из розетки.
- 14. Устройство должно находиться в хорошо проветриваемом помещении.
- 15. Оборудование должно подключаться только к источникам питания, указанным на этикетке. Если вы не уверены относительно источника питания, обратитесь к дилеру оборудования или в местную электроэнергетическую компанию.
- 16. При выборе места для установки устройства обеспечьте простой доступ к розетке для штепсельной вилки.
- 17. Не перегружайте сетевые розетки и шнуры удлинителей, поскольку это может привести к риску возгорания или поражения электрическим током.
- 18. Устройства класса I следует подключать к розетке с защитным заземлением.
- 19. Устройства класса II не требуют заземления.
- 20. Беречь от грызунов. Они могут перекусить шнур питания.
- 21. При отсоединении шнура питания тяните за штепсельную вилку, а не за шнур. Иначе, это может привести к короткому замыканию.
- 22. Установите данное устройство в месте, которое характеризуется минимальной вибрацией и защищено от ударов.
- 23. Для защиты устройства во время грозы, извлеките его из розетки.
- 24. Из соображений безопасности извлеките устройство из розетки, если оно не используется в течение длительного периода времени.
- 25. Производите чистку только сухой тканью. Не используйте растворители или жидкости на основе бензина. Чтобы удалить сильные пятна, допускается использовать влажную ткань с разбавленным моющим средством.
- 26. Поставщик не несет ответственности за повреждение или потерю данных, вызванные неисправностью, неправильным использованием, модификацией устройства или заменой батареи.
- 27. Не прерывайте соединение устройства с компьютером в процессе форматирования или передачи файлов. В противном случае данные могут быть повреждены или утеряны.
- 28. Подключайте USB-флеш-накопитель к устройству напрямую. Не используйте удлинённый USB-кабель, так как он может вызвать помехи, что приведет к потере данных.
- 29. Запрещается подвергать прибор воздействию капель или брызг, а также размещать на нем предметы, наполненные водой, например, вазы.
- 30. Чтобы полностью отключить питание, необходимо отсоединить штепсельную вилку от сетевой розетки.
- 31. Обеспечьте доступ к розетке для штепсельной вилки во время использования по назначению.
- 32. Не подвергайте батарею воздействию чрезмерного нагрева, например, от прямых солнечных лучей, огня и т.п.
- 33. Оставляйте не менее 10 см свободного пространства вокруг устройства необходимого для достаточной вентиляции.
- 34. Следите за тем, чтобы вентиляционные отверстия не были закрыты такими предметами, как газеты, скатерти, занавески и т. д., нарушающими нормальную вентиляцию.
- 35. Запрещается ставить на устройство источники открытого огня, такие как зажженные свечи.
- 36. Утилизацию батарей следует осуществлять экологически безопасным способом.
- 37. Устройство можно использовать только в умеренно-очень холодных климатических условиях, теплых климатических условий следует избегать.
- 38. Паспортная табличка находится на нижней панели устройства.
- 39. Данное устройство не предназначено для использования людьми (в том числе детьми) с физическими, сенсорными или умственными расстройствами, или с недостатком опыта и знаний, а также если они не находятся под наблюдением или не получили инструкции о правильном использовании устройства от лица, отвечающего за их безопасность.
- 40. Данный продукт предназначен только для домашнего использования, а не для коммерческого или промышленного.
- 41. Убедитесь, что устройство устойчиво стоит на поверхности. Гарантия не распространяется на повреждения, вызванные использованием данного продукта в неустойчивом положении или несоблюдением любых других предупреждений или мер предосторожности, содержащихся в данном руководстве пользователя.
- 42. Не снимайте корпус данного устройства.
- 43. Не ставьте данное устройство на другое электрическое оборудование.
- 44. Не используйте и не храните данное устройство в местах, подверженных воздействию прямых солнечных лучей, тепла, чрезмерного воздействия пилы или вибрации.
- 45. Не используйте воду или другие жидкости для очистки устройства.
- 46. Не закрывайте щели и отверстия в устройстве.
- 47. Не вставляйте посторонние предметы в прорези или отверстия на устройстве.
- 48. Не позволяйте детям играть с полиэтиленовыми пакетами.
- 49. Убедитесь, что напряжение, указанное на заводской табличке вашего устройства, соответствует электросети в Вашем доме (заводская табличка находится на задней панели устройства).
- 50. Не наступайте на шнур питания и не пережимайте его, особенно в местах рядом с вилками и в местах его выхода из прибора.
- 51. Используйте только приспособления и аксессуары, указанные производителем.
- 52. Все обслуживание выполняется квалифицированным персоналом. Обслуживание требуется после любых повреждений прибора: шнура, вилки, после разливов на него жидкостей или падения сверху посторонних предметов, после попадания прибора под дождь или воздействия на него влаги, при нестабильной работе или после падений прибора.
- 53. Не используйте поврежденный шнур питания, вилку или плохо закрепленную розетку. Это может привести к возгоранию или поражению электрическим током.

Предупреждение: длительное прослушивание громкой музыки на проигрывателе может привести к временной или безвозвратной потере слуха.

### **УСТАНОВКА**

- Распакуйте все детали и удалите защитный материал.
- Не подключайте устройство к сети до проверки напряжения сети и до выполнения всех остальных подключений.
- Не закрывайте вентиляционные отверстия и убедитесь, что вокруг устройства есть пространство в несколько сантиметров для нормальной вентиляции.

### **1. ОПИСАНИЕ УСТРОЙСТВА**

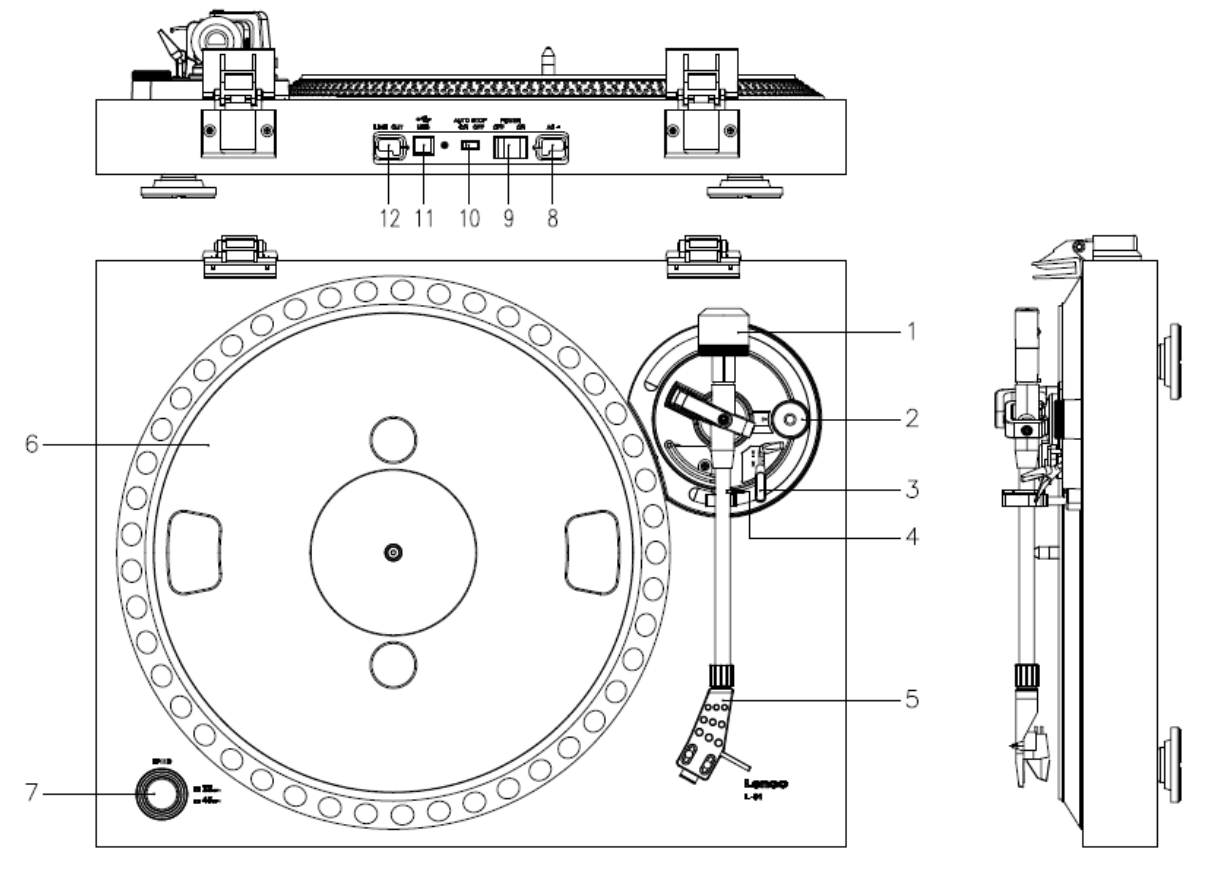

- 1. Противовес: используйте противовес для балансировки тонарма.
- 2. Регулятор антискейтинга: устанавливает антискейтинг. Используйте антискейтинг, чтобы тонарм не смещался к центру.
- 3. Подъемник тонарма: опускает или поднимает тонарм.
- 4. Зажим тонарма: блокирует тонарм, когда виниловый проигрыватель не используется.
- 5. Головка звукоснимателя: держит съемную иглу. Когда виниловый проигрыватель не используется, рекомендуется надеть на иглу съемную защитную крышку.
- 6. Опорный диск: место размещения пластинки перед ее воспроизведением.
- 7. Переключатель на 33/45 об./мин.: устанавливает скорость воспроизведения.
- 8. Шнур питания: подключает виниловый проигрыватель к розетке.
- 9. Главный выключатель питания: включает или выключает питание.
- 10. Переключатель автостопа: эта функция предназначена только для пластинок на 33 об./мин. По окончании воспроизведения пластинки опорный диск автоматически перестает вращаться.
- 11. USВ-кабель: служит для подключения винилового проигрывателя к компьютеру.
- 12. Линейный аналоговый стереовыход звука: служит для подключения винилового проигрывателя к микшеру или аудиосистеме.

*Важное примечание: данный проигрыватель имеет встроенный усилитель, чтобы избежать повреждения проигрывателя или аудиосистемы. Не подключайте этот проигрыватель к аудиосистеме через телефонный вход, так как этот вход также имеет усиление.*

Не допускайте попадания на проигрыватель прямых солнечных лучей. Если виниловый проигрыватель не используется, поместите его на прочную платформу с плоской и устойчивой поверхностью во избежание его падения. Не размещайте на виниловом проигрывателе посторонние предметы, так как их давление может повредить или сломать сам проигрыватель. Не вставляйте мелкие предметы в вентиляционные щели или отверстия в корпусе.

### **Сборка винилового проигрывателя**

- 1. Откройте коробку и распакуйте все детали.
- 2. Установите опорный диск на проигрыватель и закрепите ремень. Ремень находится на обратной стороне опорного диска.
- 3. Установите картридж, поместив его на тонарм, и поверните ручку регулятора антискейтинга тонарма, пока картридж не зафиксируется.
- 4. Установите и закрепите противовес.
	- Прикрутите противовес к тонарму.
	- Разблокируйте тонарм.
	- Снимите защитную крышку иглы звукоснимателя. Убедитесь, что иглы ничего не касается.
	- Снимите тонарм с опоры и опустите её.
	- **Осторожно** переместите противовес влево или вправо, пока тонарм не будет сбалансирован и не начнёт двигаться горизонтально.
	- Верните тонарм обратно на опору и заблокируйте её таким образом, чтобы тонарм не мог двигаться во время установки.
	- Поверните черную пластиковую часть противовеса на отметку «0». Цифра 0 должна совпадать с красной линией на тонарме. Будьте осторожны, не двигайте металлическую часть.
	- Поверните металлическую часть влево, чтобы увеличить давление иглы звукоснимателя. Lenco рекомендует установить давление иглы на 3.
- 5. Настройте величину антискейтинга. Lenco рекомендует, чтобы величина антискейтинга составляла примерно половину величины давления иглы, для достижения наилучшего результата попробуйте другие настройки самостоятельно.
- 6. Установите петли и пылезащитную крышку.
- 7. Подключите шнур питания к сетевой розетке.
- 8. Подключите кабели линейного выхода к микшеру или системе Hi-Fi.

*Важное примечание: данный проигрыватель имеет встроенный усилитель, чтобы избежать повреждения проигрывателя или аудиосистемы. Не подключайте этот проигрыватель к аудиосистеме через телефонный вход, так как этот вход также имеет усиление.*

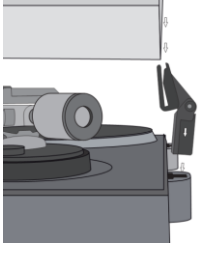

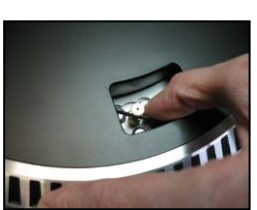

### **3. ЭКСПЛУАТАЦИЯ**

### **ЗАМЕНА ИГЛЫ (РИС. A):**

- Закрепите тонарм на месте с помощью зажима.
- Потяните оранжевый блок иглы вперед в направлении стрелки и снимите его.
- Вставьте новую иглу, выполнив действия в обратном порядке.

### **РАЗБОРКА КАРТРИДЖА (РИС. Б):**

- Закрепите тонарм с помощью зажима тонарма.
- Извлеките иглу звукоснимателя (см. раздел выше).
- Открутите винты, гайки и шайбу, после чего можно будет разобрать головку и картридж.
- Отсоедините четыре соединительных провода на уровне головки.

### **УСТАНОВКА НОВОГО КАРТРИДЖА**

- Подключите четыре цветных провода, как показано на рисунке Б.
- Вставьте картридж в головку.
- Установите иглу заново.

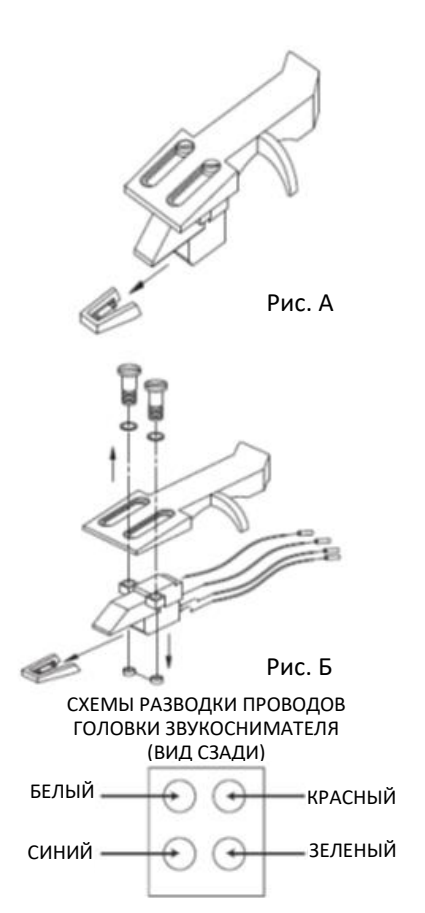

### **ВАЖНЫЕ РЕКОМЕНДАЦИИ**

Рекомендуется чистить пластинки, используя тряпку, пропитанную антистатическим средством, чтобы получить максимально качественное звучание при проигрывании пластинок, а также продлить их срок службы.

Также стоит отметить, что по той же причине следует периодически заменять иглу звукоснимателя (примерно каждые 250 часов).

Время от времени протирайте иглу очень мягкой щеткой, смоченной спиртом (чистить щеткой от задней части к передней части картриджа).

### **Основные возможности**

### **Проигрывание пластинок**

Переключите главный выключатель питания на задней стороне проигрывателя в положение «*Вкл*» (*on*). Откройте пылезащитную крышку и поместите пластинку на опорный диск. Если проигрывается сингл, не забудьте сначала поставить адаптер для виниловой пластинки.

- Установите правильную скорость вращения.
- Снимите защитную крышку с иглы звукоснимателя.
- Разблокируйте тонарм на опоре.
- Поднесите тонарм к пластинке, диск начнет вращаться.
- Осторожно поместите тонарм на пластинку. Не забывайте опустить подъемник тонарма.

Поднимите рычаг либо верните его на опору, чтобы остановить воспроизведение. Когда запись подойдёт к концу, диск перестанет вращаться\*.

\* Автостоп должен быть включен.

### **Первое подключение проигрывателя к компьютеру**

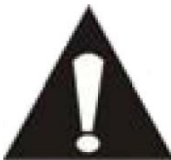

- Поскольку этот проигрыватель поддерживает автоматическую настройку, драйверы не требуются.
- Перед подключением винилового проигрывателя к компьютеру отключите его от микшера или системы Hi-Fi.

 Прилагаемое программное обеспечение является сторонним приложением, поэтому Lenco не занимается вопросами или проблемами, связанными с программным обеспечением.

- 1. Включите компьютер.
- 2. Подключите проигрыватель к розетке.
- 3. Установите главный выключатель питания на задней стороне проигрывателя в положение «*Вкл*» (*on*).
- 4. Если компьютер выполняет начальную загрузку, подключите виниловый проигрыватель. Компьютер установит драйверы.
- 5. После установки драйверов необходимо установить программное обеспечение Audacity.
	- Для пользователей Windows: вставьте компакт-диск или загрузите последнее обновление программного обеспечения через [http://audacity.sourceforge.net](http://audacity.sourceforge.net/)
	- Для пользователей MAC: загрузите последнее обновление программного обеспечения через [http://audacity.sourceforge.net](http://audacity.sourceforge.net/)

**Важно:** Убедитесь, что компьютер распознает проигрыватель как записывающее устройство. Windows имеет тенденцию устанавливать виниловый проигрыватель по умолчанию в качестве игрового устройства. Если проигрыватель установлен как игровое устройство, Audacity не сможет выполнять запись.

### **4. КРАТКОЕ РУКОВОДСТВО ПО ИСПОЛЬЗОВАНИЮ ПРОГРАММЫ «AUDACITY» (программа для редактирования на ПК)**

### **Перед запуском программного обеспечения**

Убедитесь, что ваш проигрыватель с USB подключен к компьютеру, а компьютер и проигрыватель - в розетку.

### **Установка программного обеспечения (ПК)**

- 1. Подключите проигрыватель к розетке, а USB-кабель проигрывателя к USB-порту на компьютере.
- 2. Включите выключатель питания проигрывателя.
- 3. Система Windows обнаружит новое устройство и сообщит, что оно доступно для использования.
- 4. Вставьте компакт-диск, прилагаемый к проигрывателю.
- 5. Откройте файл, чтобы установить программное обеспечение Audacity. После установки запустите программу Audacity.

### **Установка программного обеспечения (MAC)**

- 1) Вставьте прилагаемый компакт-диск в компьютер.
- 2) Откройте ярлык компакт-диска на рабочем столе.
- 3) Перетащите установочную папку для установки программы на жесткий диск. Рекомендуется переместить её в папку «Приложения» (Applications).
- 4) Появится окно, в котором будет показан процесс копирования файлов.
- 5) ИЗВЛЕКИТЕ компакт-диск.
- 6) Откройте Audacity через папку, в которую была помещена программа, на жестком диске.

### **Конфигурация программного обеспечения**

Нажмите «Микрофон» (Microphone) в выпадающем меню и выберите «Стерео микс» (Stereo Mix).

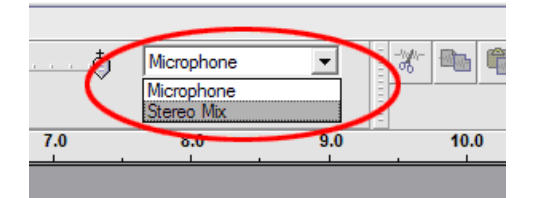

**Рисунок 1: Выберите Stereo Mix**

1. Выберите меню «Правка» (Edit), а затем «Настройки» (Preferences).

Выберите USB-аудиоустройство в разделе «Запись» (Recording), как показано на рисунке. Выберите «Программное воспроизведение» (Software Playthrough), чтобы слышать звук во время записи.

*Примечание. Виниловый проигрыватель с USB-разъёмом может отображаться в системе Windows под другим именем. Это может зависеть от модели Вашего компьютера и операционной системы. В 99% случаев в названии будет содержаться слово «USB».*

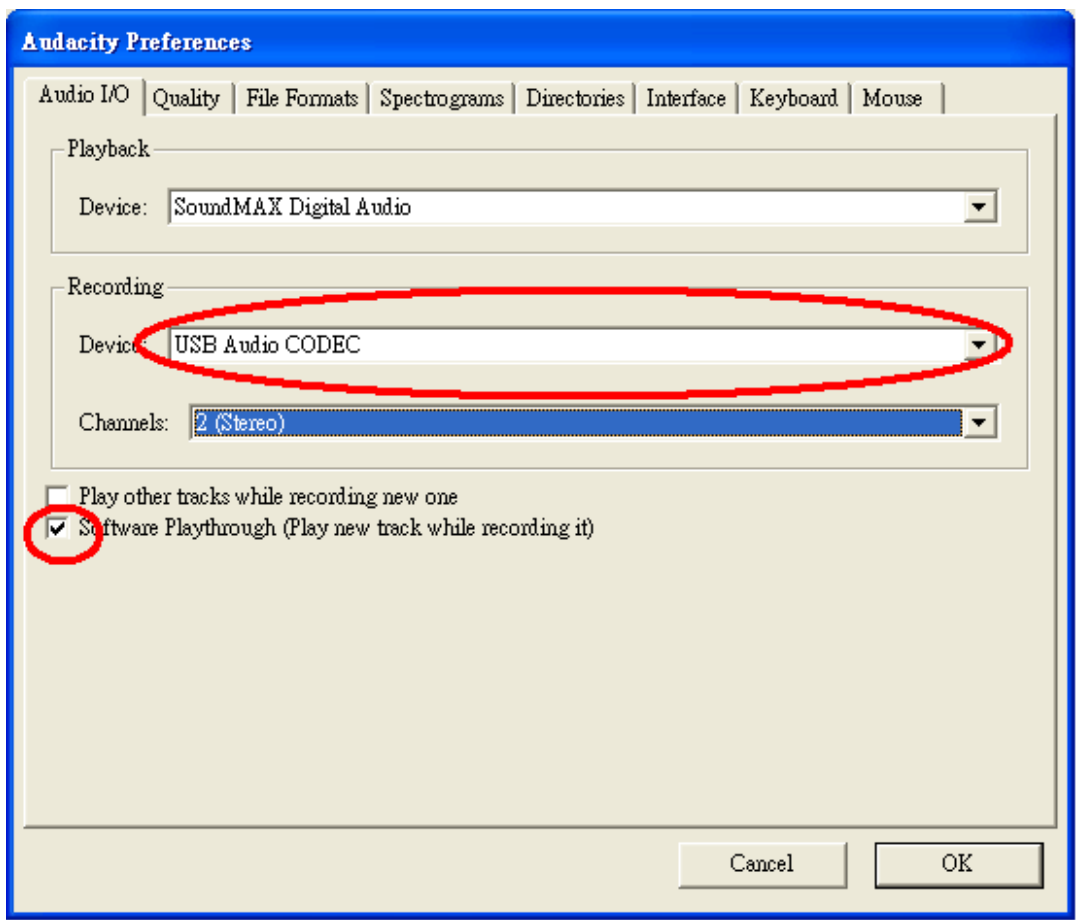

### **Рисунок 2: Выберите USB-аудиоустройство в настройках**

После завершения вышеуказанных настроек можно начать запись.

Если виниловый проигрыватель с USB-разъёмом не удается найти, попробуйте проверить настройки системы или панель управления, чтобы настроить параметры аудиовхода через панель управления звуком.

### *Примечание:*

*i. Прилагаемое программное обеспечение Audacity предназначено только для справки. Загрузите последнюю версию со следующего веб-сайта:*

### *[http://www.audacity.com](http://www.audacity.com/)*

*ii. Посетите следующий веб-сайт и загрузите пробную версию программного обеспечения для редактирования звука.*

*<http://www.bias-inc.com/>*

### **Панель инструментов**

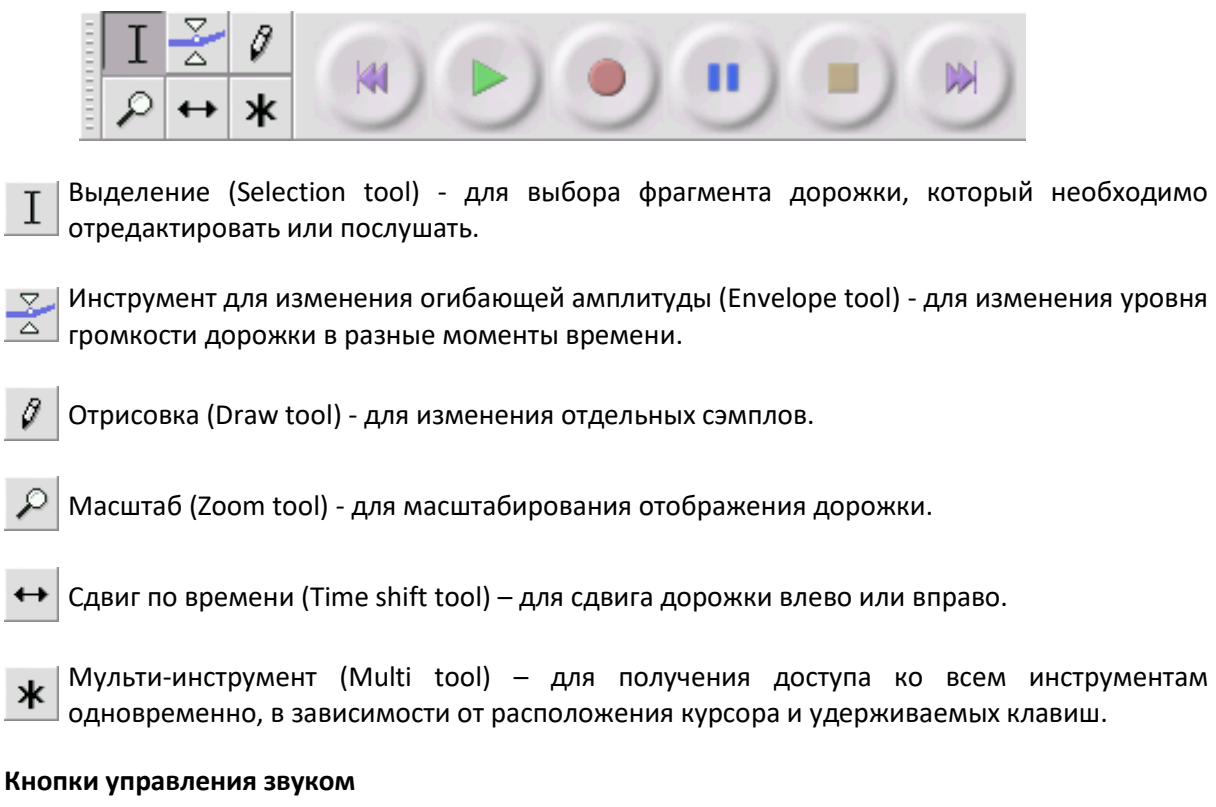

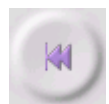

ж

Ι

Перейти в начало трека (Skip to Start) - перемещает курсор на отметку 0 временной шкалы. Если нажать кнопку «Воспроизвести» (Play), проект начнет воспроизведение с самого начала.

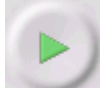

Воспроизвести (Play) - начинает воспроизведение аудио с позиции курсора. Если выбран какой-либо фрагмент дорожки, воспроизводится только он.

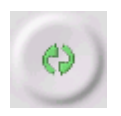

Циклическое воспроизведение (Loop) - если удерживать клавишу «Смена регистра» (Shift) нажатой, кнопка «Воспроизвести» (Play) превращается в кнопку «Циклическое воспроизведение» (Loop), что позволяет воспроизводить выделенный фрагмент беспрерывно.

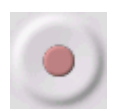

Запись (Record) - начинает запись звука с частотой дискретизации проекта (частота дискретизации отображается в нижнем левом углу окна). Новая дорожка начнется с текущей позиции курсора, поэтому сначала нажмите кнопку «Перейти в начало трека» (Skip to Start), если хотите, чтобы дорожка начиналась с отметки 0 временной шкалы.

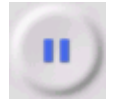

Пауза (Pause) - временно останавливает воспроизведение или запись до повторного нажатия на кнопку.

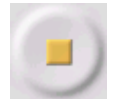

Стоп (Stop) - останавливает запись или воспроизведение. Данную кнопку необходимо нажать перед применением эффектов, сохранением или экспортом.

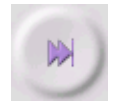

Перейти в конец трека (Skip to End) - перемещает курсор в конец последней дорожки.

### **Панель инструментов для правки**

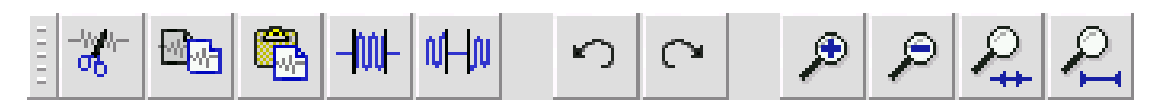

Все кнопки на этой панели инструментов являются иконками существующих пунктов меню, которые, за некоторыми исключениями, выполняют соответствующие действия для экономии времени. При наведении курсора на инструмент отобразится «всплывающая подсказка», которая поможет вспомнить предназначение инструмента.

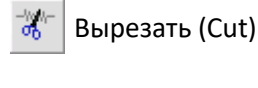

Копировать (Copy)

Вставить (Paste)

Обрезать звук вне выделенной области (Trim away the audio outside the selection)

n/Hn Заполнить выделенную область тишиной (Silence the selected audio)

Отменить (Undo)

Вернуть (Redo) - повторить последнюю команду. O

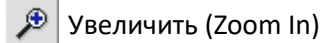

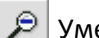

Уменьшить (Zoom Out)

Вписать выделение по ширине (Fit selection in window) - изменяет масштаб до тех пор, пока выделенная область не будет отображаться по ширине окна.

Вписать проект по ширине (Fit project in window) - изменяет масштаб до тех пор, пока вся дорожка не будет отображаться по ширине окна.

### **Выпадающее меню дорожки**

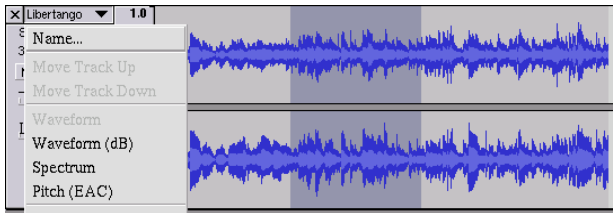

Выпадающее меню дорожки появляется при нажатии на название дорожки. Оно позволяет получить доступ к нескольким специальным командам, которые можно применять к отдельным дорожкам.

**Название… (Name...)** - позволяет изменить название дорожки.

**Переместить дорожку вверх (Move Track Up)** – меняет местами выбранную дорожку с той, которая находится над ней.

**Переместить дорожку вниз (Move Track Down)** - меняет местами выбранную дорожку с той, которая находится под ней.

**Форма волны (Waveform)** - определяет отображение формы волны - это способ визуализации звука по умолчанию.

**Форма волны (дБ) (Waveform (dB))** – примерно такая же команда, что и Форма волны (Waveform), но форма волны отображается в логарифмической шкале, измеряемой в децибелах (дБ).

**Спектр (Spectrum)** - отображает дорожку в виде спектрограммы, показывая количество энергии в разных частотных диапазонах.

**Высота тона (EAC) (Pitch (EAC))** - выделяет контур основной частоты (музыкальной высоты тона) звука, используя алгоритм расширенной автокорреляции (EAC).

**Моно (Mono)** - превращает дорожку в моно трек, т. е. она воспроизводится только через один динамик либо одинаково воспроизводится из левого и правого динамиков.

**Левый канал (Left Channel)** - дорожка проигрывается только из левого динамика.

**Правый канал (Right Channel)** - дорожка проигрывается только из правого динамика.

**Создать стереодорожку (Make Stereo Track)** - если под выбранной дорожкой есть еще одна, данная команда объединяет их в одну стереодорожку, причем верхняя дорожка представляет левый динамик, а нижняя дорожка - правый динамик. Когда дорожки объединяются в стереопару, все изменения автоматически применяются как к левому, так и к правому каналу.

**Разделить стереодорожку (Split Stereo Track)** - если выбранная дорожка является стереодорожкой (левая и правая дорожки соединены вместе как одна дорожка), эта команда разбивает их на две отдельные дорожки, которые можно менять и редактировать независимо друг от друга.

**Установить размер сэмпла (Set Sample Format)** - определяет качество аудиоданных и объем занимаемого ими места. 16-битная разрядность используется для аудио компакт-дисков и дает минимальный уровень качества, который Audacity использует для внутренних целей (8 битные аудиофайлы автоматически конвертируются при их открытии). 24-битная разрядность используется для аудиооборудования более высокого класса. 32-битная *разрядность* дает самое высокое качество, которое поддерживает Audacity. Рекомендуется использовать 32 битную разрядность при наличии быстрого компьютера и достаточного места на диске.

**Установить частоту дискретизации (Set Rate)** - устанавливает количество выборок одной дорожки в секунду. 44100 Гц используется для аудио компакт-дисков. В Audacity дорожки могут иметь разную частоту дискретизации; они автоматически пересчитываются до частоты дискретизации проекта (в нижнем левом углу окна).

### *[МЕНЮ]*

**Меню «Файл» (File)**

**Новый проект (New)** - создает новое пустое окно

**Открыть… (Open...)** - открывает аудиофайл или проект Audacity в новом окне (если текущее окно занято). Чтобы добавить аудиофайлы в существующее окно проекта, используйте одну из команд «Импорт» (Import) в меню «Проект» ([Project\)](http://audacity.sourceforge.net/onlinehelp-1.2/reference.html#menu_project#menu_project).

**Закрыть (Close)** - закрывает текущее окно, спрашивая, хотите ли Вы сохранить изменения. В Windows и Unix закрытие последнего окна приведет к выходу из Audacity, если не изменить это в настройках интерфейса.

**Сохранить проект (Save Project)** - сохраняет проект, который находится в окне, в формате программы Audacity, чтобы можно было сохранить работу и быстро продолжить её позже. Проект Audacity состоит из файла проекта, заканчивающегося на «.aup», и папки данных проекта, чье название заканчивается на «\_data». Например, если назвать свой проект «Композиция» (Composition), тогда Audacity создаст файл с именем «Composition.aup» и папку с именем «Composition\_data». Файлы проекта Audacity не предназначены для совместного использования с другими программами - используйте одну из команд «Экспорта» (Export) (см. ниже) после окончания редактирования файла.

**Сохранить проект как… (Save Project As...)** - то же, что и «Сохранить проект» (Save Project) (см. выше), но позволяет сохранить проект под новым именем.

**Недавние файлы… (Recent Files ...)** - показывает список файлов, которые недавно были открыты для их быстрого открытия снова.

**Экспорт в WAV… (Export as WAV...)** - экспортирует весь звук в проект в виде WAV-файла (стандартный формат для несжатого звука). Изменить стандартный формат файла, используемый для экспорта из Audacity, можно открыв «Настройки формата файла» (File Format Preferences). Обратите внимание, что при экспорте происходит автоматическое микширование и повторная выборка, если у Вас более одной дорожки или разные частоты дискретизации. См. также «Форматы файлов» ([File Formats\)](http://audacity.sourceforge.net/onlinehelp-1.2/reference.html#fileformats#fileformats).

**Экспорт выделенного в WAV… (Export Selection As WAV...)** - такая же опция, что и выше, но экспортирует только текущий выбор.

**Экспорт в MP3… (Export as MP3...)** - экспортирует весь звук в MP3-формате. Файлы MP3 сжимаются и поэтому занимают гораздо меньше места на диске, но при этом теряют качество звука. Другой альтернативой сжатия является формат Ogg Vorbis (см. ниже). Установить качество сжатия MP3 можно в «Настройках формата файла» (File Format Preferences). См. также «Экспорт MP3» ([MP3 Exporting\)](http://audacity.sourceforge.net/onlinehelp-1.2/reference.html#exportmp3#exportmp3).

**Экспорт выделенного в MP3… (Export Selection As MP3...)** – то же что и предыдущее, но экспортирует только текущий выбор.

**Экспорт в OGG Vorbis… (Export as Ogg Vorbis...)** - экспортирует весь звук в виде файла Ogg Vorbis. Файлы Ogg Vorbis сжимаются и поэтому занимают гораздо меньше места на диске, но при этом теряют качество звука. Файлы Ogg Vorbis, как правило, занимают немного меньше места на диске, чем MP3-файлы с аналогичным качеством сжатия. Формат Ogg Vorbis не запатентован и не имеет лицензионных ограничений, но такие файлы не так широко распространены. Установить качество сжатия Ogg можно в «Настройках формата файла» (File Format Preferences).

**Экспорт выделенного в OGG Vorbis… (Export Selection As Ogg Vorbis...)** – то же, что и предыдущее, но экспортирует только текущий выбор.

**Экспорт пометок… (Export Labels...)** - позволяет экспортировать пометки в виде текстового файла, если в проекте есть дорожка пометок. Импортировать пометки можно в том же текстовом формате, используя команду «Импортировать ярлыки ...» (Import Labels...) в меню «Проект» (Project).

**Экспорт нескольких… (Export Multiple...)** - позволяет разделить проект на несколько файлов за один шаг. Их можно разделить по вертикали (один новый файл на дорожку) или по горизонтали (используя метки в «Дорожке пометок» ([Label Track](http://audacity.sourceforge.net/onlinehelp-1.2/reference.html#track_label#track_label)), чтобы указать разрывы между экспортированными файлами.

**Параметры страницы (Page Setup)** - можно настроить печать форм волны дорожки с помощью команды «Печать» (Print) и выбрать основной принтер.

**Печать (Print)** - распечатайте вид главного окна в Audacity, показывающий дорожки и формы волн.

**Выход (Exit (Quit))** - закрывает все окна и программу Audacity, предлагая сначала сохранить все несохраненные изменения.

### **Меню «Правка» (Edit)**

**Отменить (Undo)** - отменяет предыдущее действие редактирования, которое было выполнено для проекта. Audacity поддерживает полную неограниченную отмену - это означает, что можно отменить любое действие в процессе редактирования после открытия окна.

**Повторить (Redo)** - повторяет все действия редактирования, которые были отменены. Повторить отмененные действия после выполнения нового редактирования будет нельзя.

**Вырезать (Cut)** - удаляет выделенный фрагмент дорожки и помещает его в буфер обмена. В буфере обмена может находиться только один «объект», но он может содержать несколько дорожек.

**Копировать (Copy)** - копирует выделенный фрагмент дорожки в буфер обмена, не удаляя его из проекта.

**Вставить (Paste)** - вставляет все, что находится в буфере обмена, в указанную точку или позицию курсора в проекте, заменяя любые аудиоданные, выбранные в данный момент, если таковые имеются.

**Обрезать по краям (Trim)** - удаляет все, что находится слева и справа от области выделения.

**Удалить (Delete)** - удаляет выделенный фрагмент дорожки, не копируя его в буфер обмена.

**Заполнить тишиной (Silence)** - удаляет выделенный фрагмент дорожки, заполняя его тишиной.

**Разделить (Split)** - заполняет тишиной выделенный фрагмент исходной дорожки, перемещая его на новую дорожку. См. рисунок ниже:

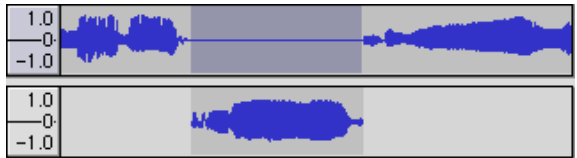

**Дублировать (Duplicate)** - создает копию всей или части дорожки, или набора дорожек. См. рисунок ниже:

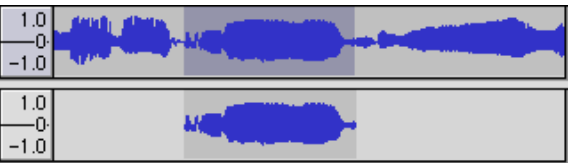

**Выделить ... > Всё** (**Select ... > All)** – выделяет все дорожки проекта.

**Выделить ... > От начала дорожки до курсора (Select ... > Start to Cursor)** - выделяет фрагмент от начала выбранных дорожек до позиции курсора.

**Выделить ... > От курсора до конца дорожки (Select ... > Cursor to End)** – выделяет фрагмент от позиции курсора до конца выбранных дорожек.

**Найти ближайшие нулевые точки (Find Zero Crossings)** – корректирует выделенный фрагмент, чтобы левая и правая границы выделенного фрагмента переходили через ноль. Это упрощает вырезание и вставку звука без слышимого щелчка.

**Запомнить область (Selection Save)** - запоминает текущий выделенный фрагмент (или позицию курсора), позволяя восстановить его позже.

**Восстановить область (Selection Restore)** - восстанавливает положение курсора до последней позиции, сохраненной с помощью «Запомнить область» (Selection Save).

**Переместить курсор ... > К началу дорожки (Move Cursor ... > to Track Start)** - перемещает курсор в начало текущей дорожки.

**Переместить курсор ... > К концу дорожки (Move Cursor ... > to Track End)** - перемещает курсор в конец текущей дорожки.

**Переместить курсор ... > К началу выделения (Move Cursor ... > to Selection Start)** перемещает курсор в начало выделенного фрагмента.

**Переместить курсор ... > К концу выделения (Move Cursor ... > to Selection End)** - перемещает курсор в конец выделенного фрагмента.

**Захватить до ... > Захват вкл (Snap-To ... > Snap On)** - включает режим «Захватить до» (Snap-To). Когда режим включен, выделение будет ограничено ближайшим интервалом на шкале времени, по умолчанию ближайшей секундой. Таким образом, если щелкнуть и выбрать фрагмент с 4,2 секунды до 9,8 секунды, это приведет к выбору фрагмента с интервалом от 4-ой секунды до 10-ой секунды. Изменить единицы для привязки можно, используя параметр «Установить формат выделения» (Set Selection Format) в меню «Вид» (View).

**Захватить до... > Захват выкл (Snap-To ... > Snap Off)** - отключает режим «Захватить до» (Snap-To), позволяя выбирать произвольные диапазоны времени.

**Параметры… (Preferences...)** - открывает диалоговое окно настроек.

### **Меню «Вид» (View)**

**Приблизить (Zoom In)** - увеличивает горизонтальную ось звука, отображая больше деталей за меньшее время. Использовать инструмент масштабирования можно также для увеличения определенной части окна.

**Обычный масштаб (Zoom Normal)** - изменяет масштабирование до вида по умолчанию (примерно один дюйм в секунду).

**Отдалить (Zoom Out)** - уменьшает масштаб, отображая меньше деталей и показывая больший отрывок времени.

**Уместить в окне (Fit in Window)** - уменьшает масштаб до тех пор, пока весь проект не будет отображаться в окне.

**Уместить по вертикали (Fit Vertically)** - изменяет размер всех дорожек по вертикали, чтобы все они поместились в окне (если это возможно).

**Масштабировать в выделение (Zoom to Selection)** - увеличение или уменьшение масштаба так, чтобы выделенная область заполнила все окно.

**Установить формат выделения (Set Selection Format)** - позволяет выбрать форматирование, отображаемое в нижней части окна с указанием текущего выделенного отрывка времени. Возможные варианты: кадры фильмов, видео и аудио компакт-дисков, секунды + сэмплы или только время. Если включить режим «Запереть» (Snap-To) в меню «Правка», выбор будет привязан к кадрам или другому квантованию, которое было выбрано в этом меню.

**История… (History...)** - открывает окно истории. Оно показывает все действия, которые были выполнены во время текущего сеанса, включая импорт. В правом столбце отображается объем дискового пространства, используемого для выполненных действий. Чтобы легко переключаться между этапами редактирования, щелкните по записи в окне столько раз, как если бы нажимали кнопку «Отменить» (Undo) или «Вернуть» (Redo). Также можно отключить историю, чтобы сэкономить место на диске. Окно истории можно оставить открытым во время работы.

**Плавающая панель инструментов управления (Float Control Toolbar)** - перемещает панель инструментов управления из главного окна в независимое плавающее окно, чтобы можно было расположить его в любом месте. Пункт меню изменится на **закреплённую панель инструментов управления**, которую можно использовать, чтобы вернуть панель инструментов в главное окно.

**Плавающая панель инструментов редактирования (Float Edit Toolbar)** - перемещает панель инструментов редактирования из главного окна в независимое плавающее окно, чтобы можно было расположить его в любом месте. Пункт меню изменится на **закреплённую панель инструментов редактирования**, которую можно использовать, чтобы вернуть панель инструментов в главное окно.

**Плавающая панель инструментов измерения (Float Meter Toolbar)** – выполняет те же действия, что и измерители среднего уровня громкости программы Audacity, которые используются для установки уровней записи и регулировки воспроизведения.

**Плавающая панель инструментов микширования (Float Mixer Toolbar)** - перемещает панель инструментов микширования из главного окна в независимое плавающее окно.

### **Меню «Проект» (Project)**

**Импортировать звуковой файл… (Import Audio...)** – применяется для импорта звука из стандартного аудио формата в текущий проект. Используйте эту команду, если несколько дорожек уже добавлены и необходимо добавить еще одну дорожку в тот же проект, например, чтобы смешать их вместе. Нельзя использовать эту опцию для импорта проектов Audacity. Единственный способ объединить два проекта Audacity - открыть их в отдельных окнах, а затем скопировать и вставить дорожки.

**Импортировать пометки… (Import Labels...)** - эта команда использует текстовый файл, содержащий временные коды и пометки, а также превращает их в дорожку пометок.

**Импортировать MIDI... (Import MIDI...)** - Эта команда меню импортирует файлы MIDI и помещает их в дорожку MIDI. Audacity может отображать файлы MIDI, но *пока не может их воспроизводить, редактировать или сохранять.*

**Импортировать звуковой файл без заголовка… (Import Raw Data...)** - Эта команда меню позволяет открыть файл практически в любом несжатом формате. При выборе файла, Audacity проанализирует его и попытается определить формат. Примерно в 90% случаев программа определит формат правильно, поэтому можно попробовать нажать «ОК» и прослушать результат. Однако, если формат был определён неверно, можно использовать параметры в диалоговом окне, чтобы попробовать другие возможные кодировки. В начале импортированной дорожки (-ек) может присутствовать небольшой шум. Скорей всего, это может быть заголовок файла, который Audacity не удалось проанализировать. Просто увеличьте масштаб и выберите шум с помощью инструмента выделения, а затем нажмите «Удалить» (Delete) в меню «Правка» ([Edit\).](http://audacity.sourceforge.net/onlinehelp-1.2/reference.html#menu_edit#menu_edit)

**Редактировать ID3 теги… (Edit ID3 Tags...)** - открывает диалоговое окно, позволяющее редактировать теги ID3, связанные с проектом, для экспорта в MP3.

**Быстрое сведение (Quick Mix)** - эта команда микширует все выбранные дорожки. Если стереодорожки или дорожки, отмеченные как левый или правый канал, микшируются, будет создана стереодорожка (два канала), в противном случае результат будет создан моно трек. Дорожки не полностью микшируются всякий раз, во время воспроизведения и экспорта. Эта команда предлагает способ сделать полное микширование и сохранить результаты на диск, сэкономив на ресурсах воспроизведения.

Обратите внимание, что при попытке смешать две очень громкие дорожки вместе, можно получить клиппинг (дорожка будет звучать как треск, щелчки и шум). Чтобы избежать этого, перетащите ползунок усиления на дорожках вниз, чтобы уменьшить их громкость перед микшированием.

**Новая дорожка (New Audio Track)** - создает новую пустую аудиодорожку. Эта команда редко требуется, поскольку при импорте, записи и микшировании автоматически создаются новые дорожки. Но её можно использовать, чтобы вырезать или скопировать данные из существующей дорожки и вставить их в пустую дорожку. Если для этой дорожки использовалась частота, отличная от частоты по умолчанию, может потребоваться «Установить частоту дискретизации» (Set Rate) в выпадающем меню дорожки, чтобы установить правильную частоту дискретизации.

**Новая стереодорожка (New Stereo Track)** – та же команда, что и выше, но создает стереодорожку. Стереодорожку также можно создать, соединив две дорожки с помощью выпадающего меню дорожек.

**Новая дорожка пометок (New Label Track)** - создает новую дорожку пометок, которая может использоваться для текстовых аннотаций.

**Новая дорожка времени (New Time Track)** - создает новую дорожку времени, которая используется для изменения скорости воспроизведения во времени.

**Удалить дорожки (Remove Tracks)** - эта команда удаляет выбранную дорожку или дорожки из проекта. Даже если выбрана только часть дорожки, вся дорожка удаляется. Удалить дорожку также можно щелкнув X в верхнем левом углу. Чтобы вырезать только часть звука из дорожки, используйте команду «Удалить» ([Delete\)](http://audacity.sourceforge.net/onlinehelp-1.2/reference.html#menu_file#menu_file) или «Тишина» ([Silence\)](http://audacity.sourceforge.net/onlinehelp-1.2/reference.html#menu_file#menu_file).

**Выровнять дорожки… (Align Tracks...)** - все функции выравнивания работают с целыми дорожками или группами дорожек, но не с выделенными фрагментами, даже если они охватывают несколько дорожек. Все они работают со сдвигом во времени дорожек (перемещая их влево или вправо), что упрощает синхронизацию дорожек или позволяет убрать тишину в начале. Курсор или выделенный фрагмент останутся на том же месте, если не будет использована команда «Выровнять по курсору...» (Align and move cursor...):

**Выровнять по курсору… (Align and move cursor...)** – та же команда, что и выше, за исключением того, что курсор или выделенный фрагмент перемещаются вместе с дорожками. Это позволяет перемещать дорожки, не теряя выделенное место.

**Добавить пометку к выделению (Add Label at Selection)** - этот пункт меню позволяет создавать новую пометку для текущего выбора. Назвать пометку можно с помощью клавиатуры, а затем нажать «Ввод» (Enter).

**Добавить пометку в точку воспроизведения (Add Label at Playback Position)** - этот пункт меню позволяет создать новую пометку в месте воспроизведения или записи. Используйте данную команду, если хотите отметить определенный отрывок во время его прослушивания. Можно назвать пометку, используя клавиатуру, а затем нажать «Ввод» (Enter) или «Возврат» (Return). Команда доступна только во время воспроизведения.

### **Меню «Создать» (Generate)**

Если выбрать элемент в меню «Создать» (Generate), когда в проекте нет дорожек, будет создана новая дорожка. В противном случае используется текущая дорожка. Если дорожка выбрана и курсор находится в определённом месте на выбранной дорожке, звук вставляется в позицию курсора. Продолжительность составляет 30 секунд по умолчанию. Созданный звук заменит любой выделенный фрагмент, в противном случае он будет вставлен в дорожку, сдвигая более поздние части дорожки.

**Тишина (Silence)** - вставляет тишину.

**Тон… (Tone...)** - создает синусоидальную, прямоугольную или пилообразную волну.

**Белый шум (White Noise)** - вставляет случайные аудиосэмплы, которые звучат как чисто статические.

Все элементы, которые появляются после этих трех встроенных модулей, являются плагинами VST, Ladspa или Nyquist. Плохо написанный плагин может привести к сбою Audacity, поэтому всегда сохраняйте проект перед использованием плагина. Обратите внимание, что любой эффект, который не использует звук в качестве входа, автоматически помещается в меню «Создать» (Generate).

### **Меню «Эффект» (Effect)**

Пункты этого меню работают, только если выбрана дорожка. В Audacity нет эффектов в реальном времени; необходимо выбрать звук, применить эффект, а затем прослушать результат. У большинства эффектов есть кнопка предварительного прослушивания. При нажатии на эту кнопку воспроизводится до трех секунд звука, что позволяет услышать, как он будет звучать после применения эффекта. Эта функция полезна для точной настройки параметров эффекта.

**Повторить последний эффект (Repeat Last Effect)** – эта команда позволяет применить последнего эффект с такими же настройками. Это удобный способ быстро применить один и тот же эффект к нескольким различным частям файла.

**Усиление (Amplify)** - изменяет громкость выделенного фрагмента дорожки. Если установить флажок на «Разрешить обрезку» (Allow clipping), это позволит усилить звук настолько сильно, что он выйдет за пределы диапазона волны и будет обрезан (искажён). Значение по умолчанию, когда открывается эффект, используется для усиления таким образом, чтобы самая громкая часть выделенного фрагмента стала максимально громкой без искажений.

**Усиление басовых частот (Bass Boost)** - усиливает низкие частоты звука.

**Изменение высоты тона (Change Pitch)** - изменяет высоту тона / частоту выделенного фрагмента дорожки без изменения темпа. При открытии диалогового окна, устанавливается наилучшее значение начальной частота по предположению программы Audacity относительно частоты выделенного фрагмента. Команда хорошо подходит для записи пения или музыкальных инструментов без фонового шума. Изменение высоты звука можно указать одним из четырех различных способов: музыкальная нота, полутоны, частота или процентное изменение.

**Изменение скорости (Change Speed)** - изменяет скорость звука путем передискретизации. Увеличение скорости также увеличивает высоту тона, и наоборот. Эта команда меняет длину выделенного фрагмента.

**Изменение темпа (Change Tempo)** - изменяет темп (скорость) звука без изменения высоты тона. Эта команда меняет длину выделенного фрагмента.

**Компрессор (Compressor)** - сжимает динамический диапазон выделенного фрагмента так, чтобы громкие звуки были более мягкими, сохраняя при этом громкость тихих звуков. При желании можно нормализовать запись, в результате чего весь фрагмент будет иметь более высокую громкость для восприятия.

**Эхо (Echo)** - очень простой эффект, который повторяет выделенный фрагмент с затуханием, звучит как серия эхо. Этот эффект не изменяет длину выделенного фрагмента, поэтому можно добавить тишину в конец дорожки перед его применением (с помощью меню «Создать» (Generate)).

**Эквалайзер (Equalization)** - можно выбрать одну из множества различных кривых, предназначенных для выравнивания звука некоторых популярных производителей пластинок, или нарисовать свою собственную кривую.

**Плавное нарастание (Fade In)** – звук выделенного фрагмента линейно нарастает.

**Плавное затухание (Fade Out)** - звук выделенного фрагмента линейно затухает.

**Фильтр БПФ (FFT Filter)** – похоже на команду «Эквалайзер» (Equalization); позволяет увеличивать или уменьшать произвольные частоты. Здесь кривая использует линейную шкалу для отображения частоты.

**Инвертирование (Invert)** - переворачивает сигнал по вертикали, как при инверсии фазы в аналоговой области.

**Удаление шума (Noise Removal)** - этот эффект позволяет убрать шум с записи. Сначала выберите небольшой фрагмент дорожки, в котором нет звука, за исключением шума, выберите «Удаление шума» (Noise Removal) и нажмите кнопку «Получить карту шума» (Get Noise Profile). Затем выберите весь звук, который хотите отфильтровать, снова выберите «Удаление шума» (Noise Removal) и нажмите кнопку «Удалить шум» (Remove Noise). Можно поэкспериментировать с ползунком, чтобы попытаться убрать больше или меньше шума. Эффект от удаления шума может вызывать искажения. Лучше всего эффект работает, когда звуковой сигнал намного громче шума.

**Нормализация (Normalize)** - позволяет корректировать смещение постоянной составляющей (вертикальное смещение дорожки) и / или усиливать так, чтобы максимальная амплитуда была фиксированной величиной, -3 дБ. Перед микшированием желательно нормализовать все дорожки. Если дорожек много, может потребоваться использовать ползунки для дорожек, чтобы уменьшить некоторые из них.

**Запрос Nyquist (Nyquist Prompt)** - только для опытных пользователей. Позволяет отображать произвольные преобразования с помощью мощного функционального языка программирования. См. раздел Nyquist на веб-сайте Audacity для получения дополнительной информации.

**Фейзер (Phaser)** - название «Фейзер» (Phaser) происходит от «Фазорегулятор» (Phase Shifter), потому что команда комбинирует сдвинутые по фазе сигналы с исходным сигналом. Движение сдвинутых по фазе сигналов контролируется с помощью низкочастотного генератора (LFO).

**Повтор (Repeat)** - повторяет выделенный фрагмент определенное количество раз. Эта команда довольно быстрая и компактная, поэтому ее удобно использовать для создания почти бесконечных циклов.

**Реверс (Reverse)** - этот эффект поворачивает выделенный фрагмент во времени; после применения эффекта сначала будет слышен конец дорожки, а затем - начало.

**Вау-вау (Wahwah)** - использует движущийся полосовой фильтр для создания звука. Генератор низкой частоты (LFO) используется для управления движением фильтра по всему спектру частот. Он регулирует фазу левого и правого каналов при выборе стерео, чтобы казалось, что эффект распространяется по динамикам.

**Плагины от 1 до 15… (Plugins 1 to 15 ...)** и т. д. Эти подменю содержат любые плагины VST, Ladspa или Nyquist, загруженные Audacity. Плохо написанный плагин может привести к сбою Audacity, поэтому всегда сохраняйте проект перед использованием плагина.

### **Меню «Анализ» (Analyze)**

**Построить график спектра (Plot Spectrum)** - чтобы использовать эту команду, сначала выберите фрагмент на одной дорожке, затем выберите «Построить график спектра» (Plot Spectrum). Откроется окно, в котором будет отображаться спектр мощности звука в этой области, рассчитанный с помощью быстрого преобразования Фурье. График показывает, сколько энергии находится на каждой частоте. Если навести курсор на дисплей, отобразится ближайшая пиковая частота. В этом окне также могут отображаться другие общие функции, которые вычисляются с помощью быстрого преобразования Фурье, включая три версии функции автокорреляции. Функция улучшенной автокорреляции отлично подходит для определения высоты тона.

Меню «Анализ» (Analyze) предназначено для просмотра основных и дополнительных эффектов, которые не изменяют звук, а только открывают диалоговое окно с некоторой описательной информацией. Audacity также поддерживает команды в меню "Анализ" (Analyze), которые создают аннотации в дорожке пометок.

### **Меню «Справка» (Help)**

**Об Audacity (About Audacity)** - отображает номер версии и список разработчиков. Если Вы скомпилировали Audacity самостоятельно, используйте эту опцию, чтобы проверить, какие дополнительные модули были успешно скомпилированы.

### **5. Гарантийные обязательства**

**Срок гарантии** составляет 1 (один) год с даты продажи. **Срок службы** – до 5 (пяти) лет.

Важное примечание: Компания Lenco не обеспечивает обслуживание оборудования в случае непосредственного обращения в головной офис компании.

Важное примечание: Гарантия не действует, если устройство вскрывалось или подвергалось изменениям вне официального сервисного центра.

Это устройство не предназначено для профессионального использования. В случае профессионального использования гарантийные обязательства производителя не будут выполняться.

### **Заявление об ограничении ответственности**

Обновления микропрограмм и/или компонентов аппаратного обеспечения производятся регулярно. Поэтому некоторые инструкции, спецификации и изображения в этой документации могут незначительно отличаться от Вашей конкретной ситуации. Все элементы, описанные в данном руководстве, предназначены только для иллюстрации и могут не относиться к конкретной ситуации. Из описания, приведенного в этом руководстве, нельзя получить никаких юридических прав.

### **Утилизация оборудования**

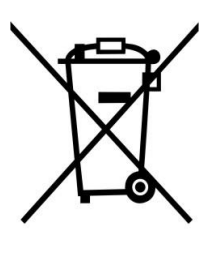

Этот символ означает, что соответствующее электрооборудование или батарея не может быть утилизирована как обычные бытовые отходы в Европе. Чтобы обеспечить корректную утилизацию данного оборудования руководствуйтесь местными законами или требованиями по утилизации электронного оборудования и батарей.

Поступая таким образом, Вы поможете сохранить природные ресурсы и улучшить стандарты защиты окружающей среды при обработке и утилизации электрических отходов (Директива ЕС об отходах электрического и электронного оборудования).

### **Маркировка «CE»**

Продукция с маркировкой CE соответствует требованиям Директиве ЕС по электромагнитной совместимости (2014/30/EС) и Директиве ЕС по вопросам качества низковольтных электротехнических изделий (2014/35/EС), принятых Комиссией Европейского Союза. Настоящим компания «Ленко Бенелюкс БВ» (Lenco Benelux BV), Термикстраат 1а, Нют, 6361 HB, Нидерланды (Thermiekstraat 1a, 6361 HB Nuth, The Netherlands) заявляет, что этот продукт соответствует основным требованиям. С декларацией соответствия можно ознакомиться по адресу [techdoc@lenco.com.](mailto:techdoc@lenco.com) «Ленко Бенелюкс БВ», Термикстраат 1а, Нют, 6361 HB, Нидерланды.

### **Маркировка «EAC»**

# EAL

Товар сертифицирован для использования на территории Таможенного Союза без каких-либо ограничений. Соответствует требованиям ТР ТС 004/2011 «О безопасности низковольтового оборудования» и ТР ТС 020/2011 «Электромагнитная совместимость технических средств». **Импортер и организация, уполномоченная на принятие претензий:** ООО "Бизнесфабрика", 123458 г. Москва, ул. Маршала Прошлякова, д. 30, офис 503, +7 495 787 5900. **Изготовитель:** «Ленко Бенелюкс БВ», Термикстраат 1а, Нют, 6361 HB, Нидерланды / **Филиал:** Эс.Ти.Ай. Электроникс Лтд., Юнит 903-907, 9/ЭФ, Лоз Коммершиал Плаза, 788 Чонг Ша Ван Роуд, Коулун, Гонконг. Сделано в Китае.

### **Обслуживание**

Для получения дополнительной информации и обращения в службу поддержки клиентов посетите наш веб-сайт: [www.lenco.ru.](http://www.lenco.ru/) Дизайн и спецификация могут быть изменены производителем без предварительного информирования.

### **Дата изготовления продукции**

Год и месяц изготовления продукции указаны в номере партии и серийном номере продукта. Ниже описаны способы уточнения этой даты.

- По номеру партии (номер партии указан либо на упаковке устройства, либо на транспортировочной упаковке).
	- o Формат номера партии: AAAABDD**MY**
- По серийному номеру продукта (серийный номер указан на устройстве). o Формат серийного номера: AAAABDD**MY**SSSSSS

Где M (восьмой символ слева) равен месяцу производства, а Y (девятый символ слева) равен году производства. Месяц производства указывается одной из букв латинского алфавита.

Соответствие буквенных обозначений месяца производства:

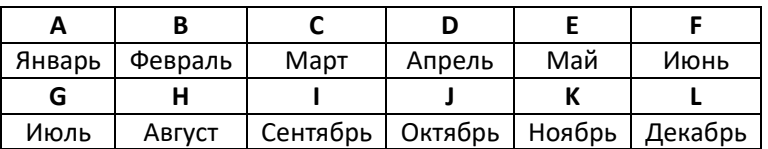

Год производства указывается одной цифрой, которая соответствует последней цифре года производства (цифра 1 равна 2021 году производства).

### **Пример расшифровки по номеру партии:**

- Номер партии: 2461A05**C0**
- Где буква **C** это месяц (Март), а цифра **0** последняя цифра года производства (2020 год).

### **Пример расшифровки по серийному номеру:**

2461A05**A1**123456

Где буква **A** это месяц (Январь), а цифра **1** – последняя цифра года производства (2021 год).